# REGULARIZAÇÃO DO ACERVO PRISÕES CIVIS E MANDADOS PENDENTES DE CUMPRIMENTO

Considerando que a prisão civil não era transmitida ao BNMP1, as telas de consulta de acervo e registro de mandado cumprido não permitem a regularização de mandados de prisão de alimentos (prisão civil).

Sendo assim, para que esses expedientes sejam regularizados junto ao BNMP 2.0, deve-se seguir as orientações descritas abaixo.

## 1. Regularização de presos civis

Para facilitar o procedimento, deve-se acessar o menu "Mandados", item "Mandados Excepcionais (SAJ)"

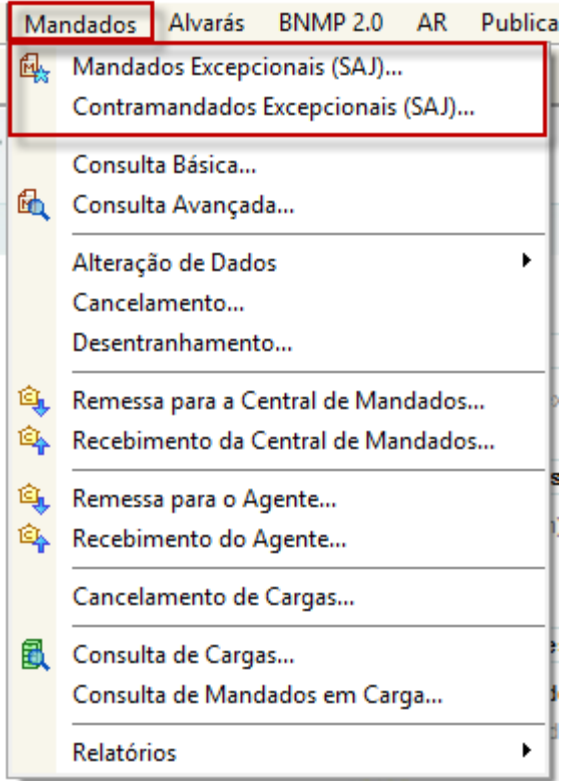

Na sequência, após a seleção do modelo (1056 - Mandado de Prisão - Alimentos) e indicação do número do processo, preencher os dados do expediente na aba "Dados", "Pessoas" e "Dados do Mandado", atentando-se para a seleção do tipo de prisão "Civil" e o preenchimento do prazo da prisão (em dias).

Para efetuar o cadastro excepcional, é necessário que a parte possua RJI. Caso ela ainda não possua, deve-se cadastrar um RJI nesse momento, conforme instruções detalhadas na aula 2 da Unidade 2 dos manuais do curso do BNMP, disponível no portal do processo eletrônico - Manuais , que pode ser acessado através do link: <https://www.tjsc.jus.br/web/processo-eletronico/manuais>. Caso a parte já possua RJI, essa informação é apresentada na tela:

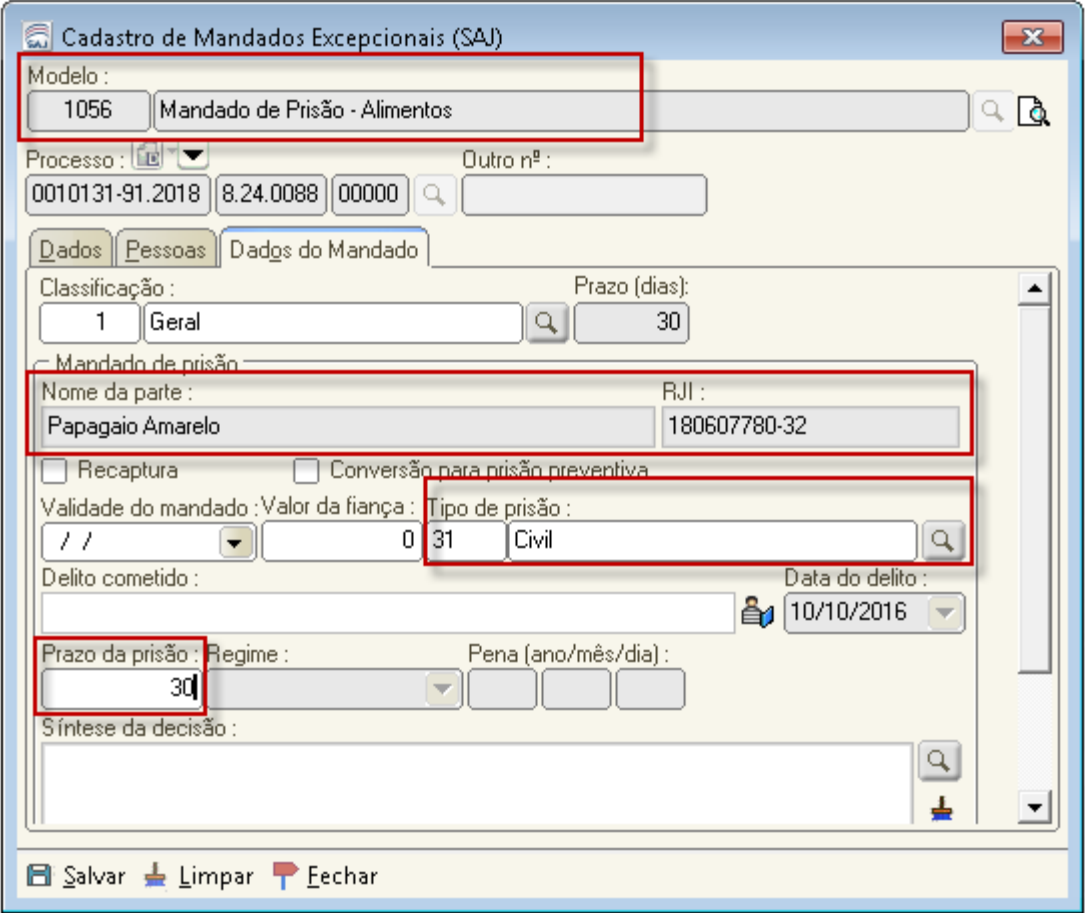

Após a emissão do mandado excepcional, basta dar cumprimento alterando a situação do mandado para "Cumprido - Ato Positivo" (Menu Mandados - Alteração de Dados - Situação).

Finalizado o procedimento, a parte deverá ficar com a situação "Preso Civil" no BNMP. Tal informação pode ser confirmada através da tela "Consulta e Anulação de Peças" ou através da tela "Consulta de Pessoas", disponível no menu BNMP 2.0.

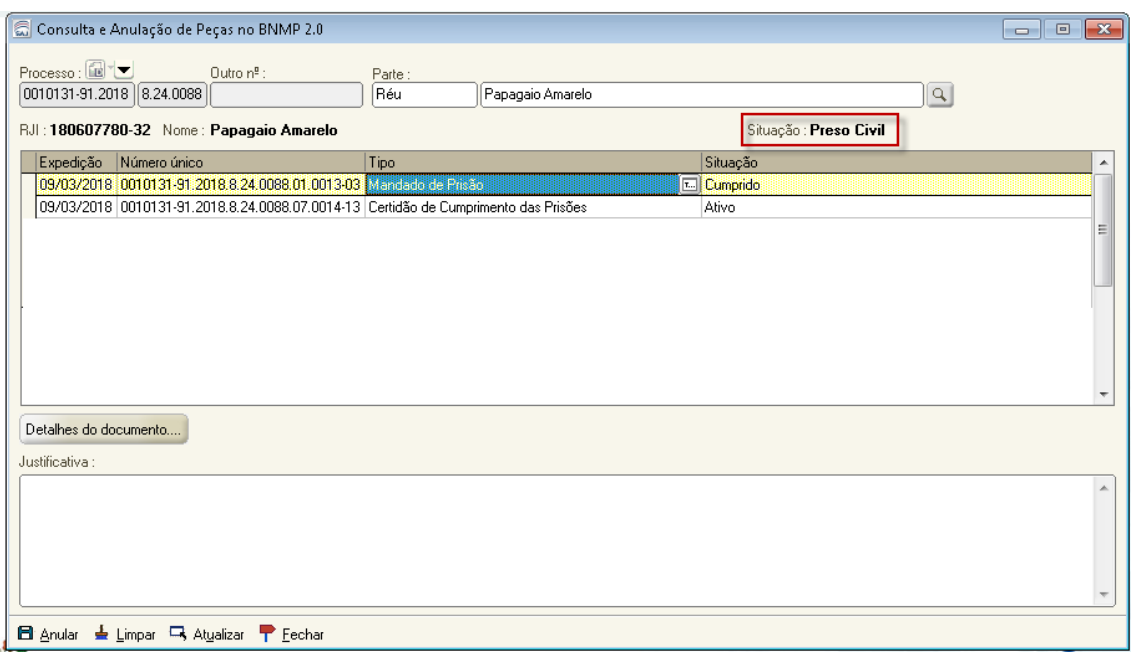

Dados exclusivos do BNMP da parte selecionada (não há equivalência no SAJ para estas informações)

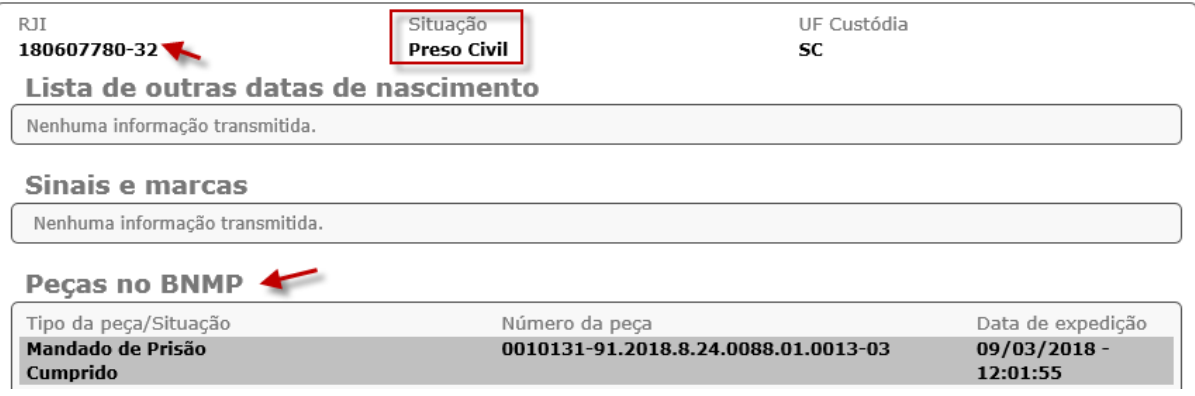

Obs. Caso a ordem de prisão tenha sido expedida no processo dependente (execução de alimentos), a verificação dos dados da parte no BNMP 2.0 deve ser feita exclusivamente pela tela de Consulta de Pessoas. A tela de consulta e anulação de peças não permite a consulta de processo dependentes.

## 2. Regularização de Mandados de Prisão - Alimentos pendentes de cumprimento

### 2.1. Mandado NÃO cumpridos por oficial de justiça

- Emitir um expediente do tipo "Contramandado" (Modelo 520003) - Após a assinatura e liberação nos autos digitais do contramandado, o SAJPG irá alterar automaticamente a situação do mandado de prisão - alimentos do acervo para "Cancelado".

Obs. Como o mandado foi emitido antes da integração com o BNMP, o sistema não comunicará esse contramandado. O objetivo da emissão do contramandado é somente para cancelar o mandado do acervo, baixando o mesmo no SAJ e no SISP, permitindo com isso a emissão de um novo mandado.

- Emitir um Mandado de Prisão - Alimentos excepcional - este mandado irá regularizar a situação dessa parte no BNMP 2.0, já que nesse momento será atribuído um RJI à parte selecionada (caso ela ainda não possua);

Ao conferir na tela de Consulta e Anulação de Peças ou de Consulta de Pessoas (Menu BNMP 2.0), essa parte deverá estar com a situação "Procurado".

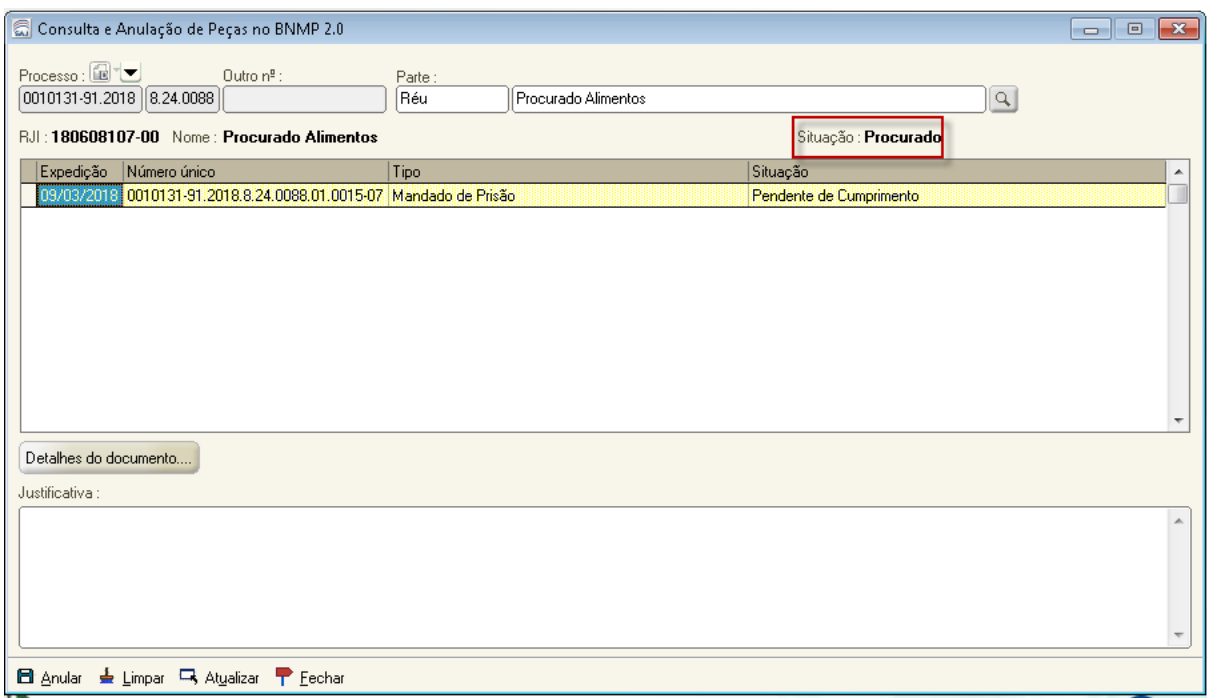

Dados exclusivos do BNMP da parte selecionada (não há equivalência no SAJ para estas informações)

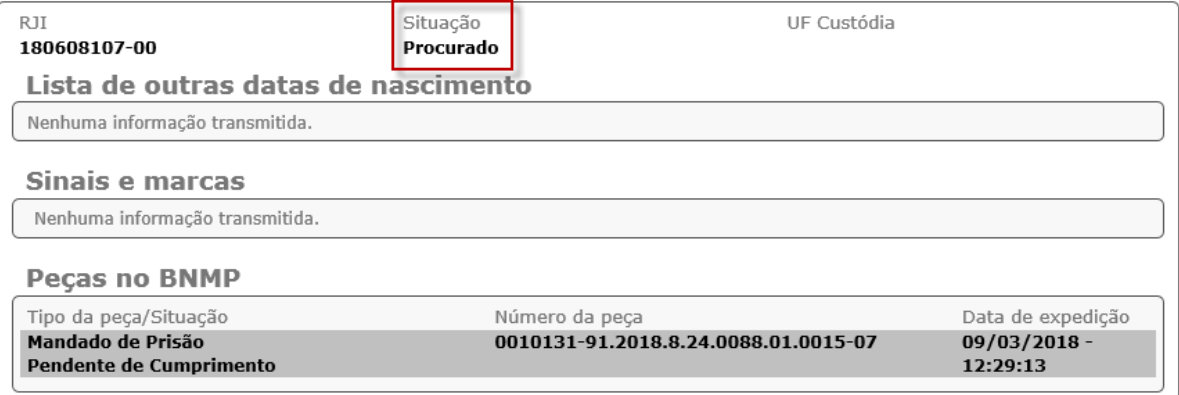

## 2.2. Mandados Cumpridos por oficial de Justiça

O mandado pode estar com a seguintes situações:

a. Ag. Distribuição – Solicitar à central de mandados para que o mandado seja distribuído ao oficial e este certifique e devolva ao cartório utilizando uma das situações "Cumprido - ato negativo" ou "Devolvido sem cumprimento".

b. Ag. Cumprimento – Solicitar ao oficial a devolução do mandado, que deve certificar e devolver ao cartório utilizando uma das situações "Cumprido - ato negativo" ou "Devolvido sem cumprimento".

Uma vez devolvido ao cartório, é necessário:

- Emitir um expediente do tipo "Contramandado" (Modelo 520003) - Após a assinatura e liberação nos autos digitais do contramandado, o SAJPG irá alterar automaticamente a situação do mandado de prisão - alimentos do acervo para "Cancelado".

Obs. Como o mandado foi emitido antes da integração com o BNMP, o sistema não comunicará esse contramandado. O objetivo da emissão do contramandado é somente para cancelar o mandado do acervo, baixando o mesmo no SAJ e no SISP, permitindo com isso a emissão de um novo mandado.

- Emitir um Mandado de Prisão Alimentos pelo menu expediente este mandado irá regularizar a situação dessa parte no BNMP 2.0, já que nesse momento será atribuído um RJI à parte selecionada (caso ela ainda não possua). Após a assinatura e liberação, será movido para fila "Ag. Impressão Vara";
- Emitir um Mandado Folha de Rosto mandado de prisão alimentos (Modelo 1581) - Deve-se anexar a este documento o mandado de prisão - alimentos (1056). Após assinatura do magistrado e liberação nos autos digitais do mandado Folha de Rosto, este será distribuído ao oficial de justiça para cumprimento, conforme procedimentos de praxe.

Esse procedimento passou a ser necessário tendo em conta a nova sistemática de emissão de mandados de prisão comunicados ao BNMP 2.0 que passa a trazer, por padrão, a forma de cumprimento "Não será cumprido pelo Oficial de Justiça". O mandado folha de rosto não é transmitido ao BNMP 2.0.

Ao conferir na tela de Consulta e Anulação de Peças ou de Consulta de Pessoas (Menu BNMP 2.0), essa parte deverá estar com a situação "Procurado".

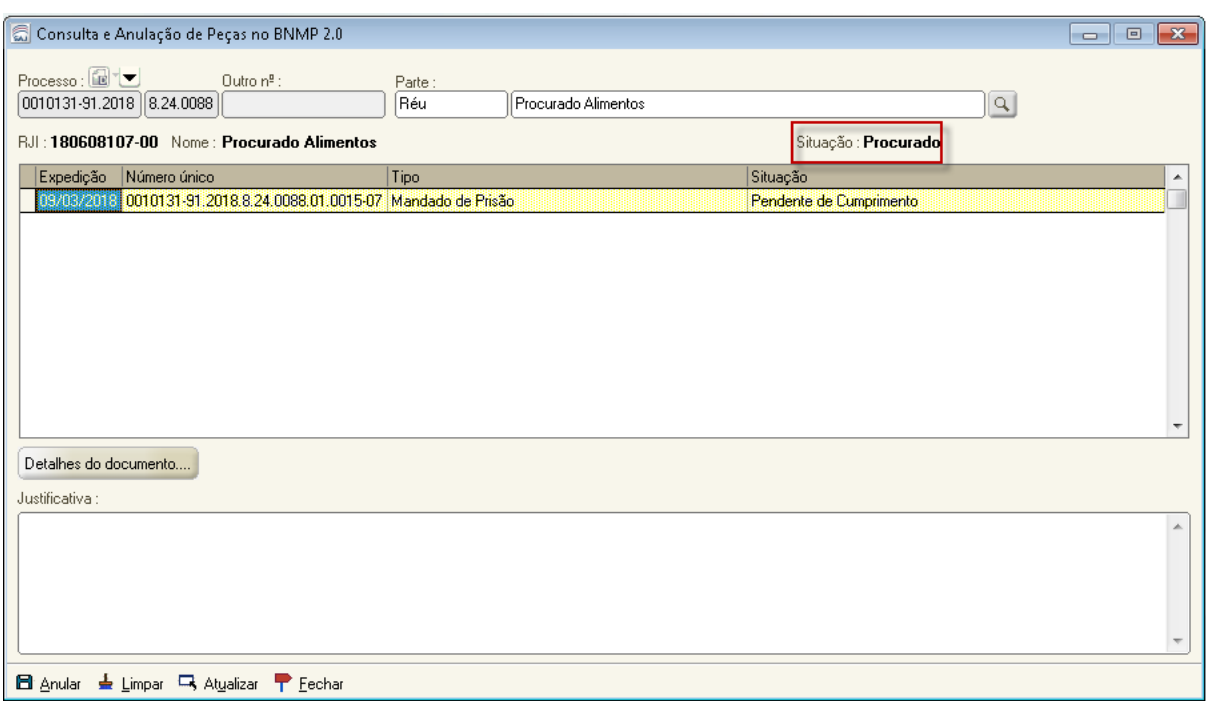

Dados exclusivos do BNMP da parte selecionada (não há equivalência no SAJ para estas informações)

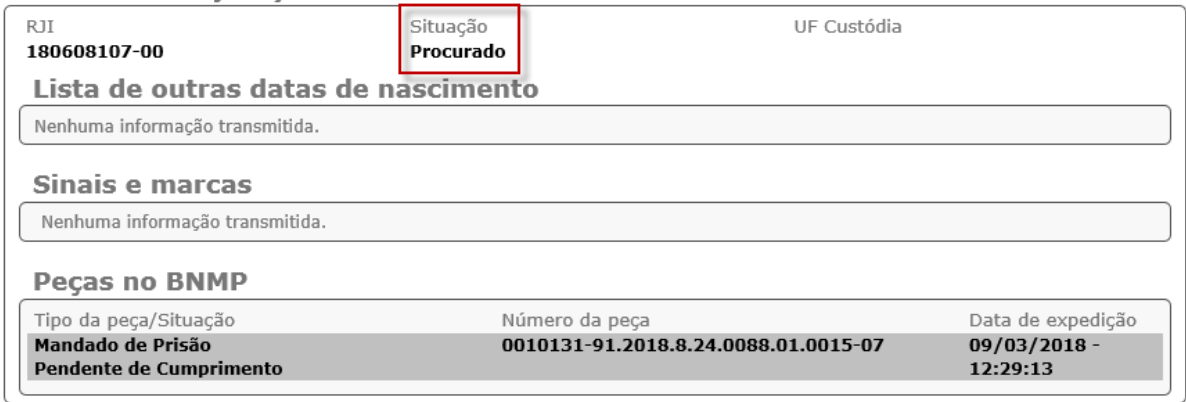

#### Dúvidas frequentes sobre a prisão de alimentos:

## A parte foi presa pela polícia enquanto o mandado estava com o oficial de justiça, e o mandado ainda não havia sido regularizado.

Nesse caso, é necessário:

- Solicitar ao oficial a devolução do mandado o oficial deve certificar e devolver ao cartório utilizando uma das situações "Cumprido - ato negativo" ou "Devolvido sem cumprimento";
- Emitir um expediente do tipo "Contramandado" (Modelo 520003) Após a assinatura e liberação nos autos digitais do contramandado, o SAJPG irá alterar

automaticamente a situação do mandado de prisão - alimentos do acervo para "Cancelado";

- Emitir um Mandado de Prisão Alimentos excepcional este mandado irá regularizar a situação dessa parte no BNMP 2.0, já que nesse momento será atribuído um RJI à parte selecionada (caso ela ainda não possua);
- Registrar o cumprimento do mandado excepcional alterar a situação do mandado para "Cumprido - ato positivo";

## O mandado ainda não havia sido regularizado e o magistrado solicitou a revogação do mandado

Se o mandado NÃO for cumprido por oficial, basta emitir um contramandado.

Se o mandado estiver com o oficial de justiça para cumprimento, deve-se:

- Solicitar ao oficial a devolução do mandado o oficial deve certificar e devolver ao cartório utilizando uma das situações "Cumprido - ato negativo" ou "Devolvido sem cumprimento";
- Emitir um expediente do tipo "Contramandado" (Modelo 520003) Após a assinatura e liberação nos autos digitais do contramandado, o SAJPG irá alterar automaticamente a situação do mandado de prisão - alimentos do acervo para "Cancelado".

Após a assinatura e liberação do contramandado, o mandado estará cancelado no SAJ e por consequência, baixado do SISP.

# O oficial de justiça devolveu a folha de rosto com a situação "Cumprido - Ato Positivo", o que fazer com o mandado de prisão?

Estando a parte presa, basta alterar a situação do mandado de prisão para "Cumprido - Ato Positivo". Essa atribuição sempre será do cartório em virtude da mudança de procedimento, onde o oficial não recebe a distribuição do mandado de prisão, somente do mandado folha de rosto.

## O oficial de justiça devolveu a folha de rosto com a situação "Cumprido - Ato Negativo" ou "Devolvido sem cumprimento", o que é necessário fazer?

Temos nesse caso duas possibilidades:

- a. A parte não foi presa e o mandado de prisão deve ser encaminhado novamente para cumprimento - Basta emitir um novo mandado folha de rosto, anexando a este o mesmo mandado de prisão já emitido anteriormente e transmitido ao BNMP 2.0. Esse novo mandado folha de rosto será distribuído ao oficial de justiça que fará nova tentativa de prisão da parte. Não deve ser emitido novo mandado de prisão.
- b. O mandado deve ser revogado Deve-se emitir um contramandado de prisão alimentos (520003). Após a assinatura e liberação do contramandado, o mandado estará cancelado no SAJ, baixado do SISP e revogado no BNMP 2.0.